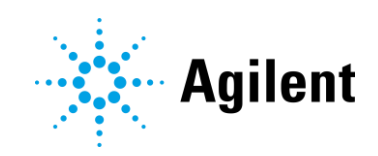

# Agilent Drivers for Thermo Scientific Chromeleon 7

# Release Notes – Revision 2.3

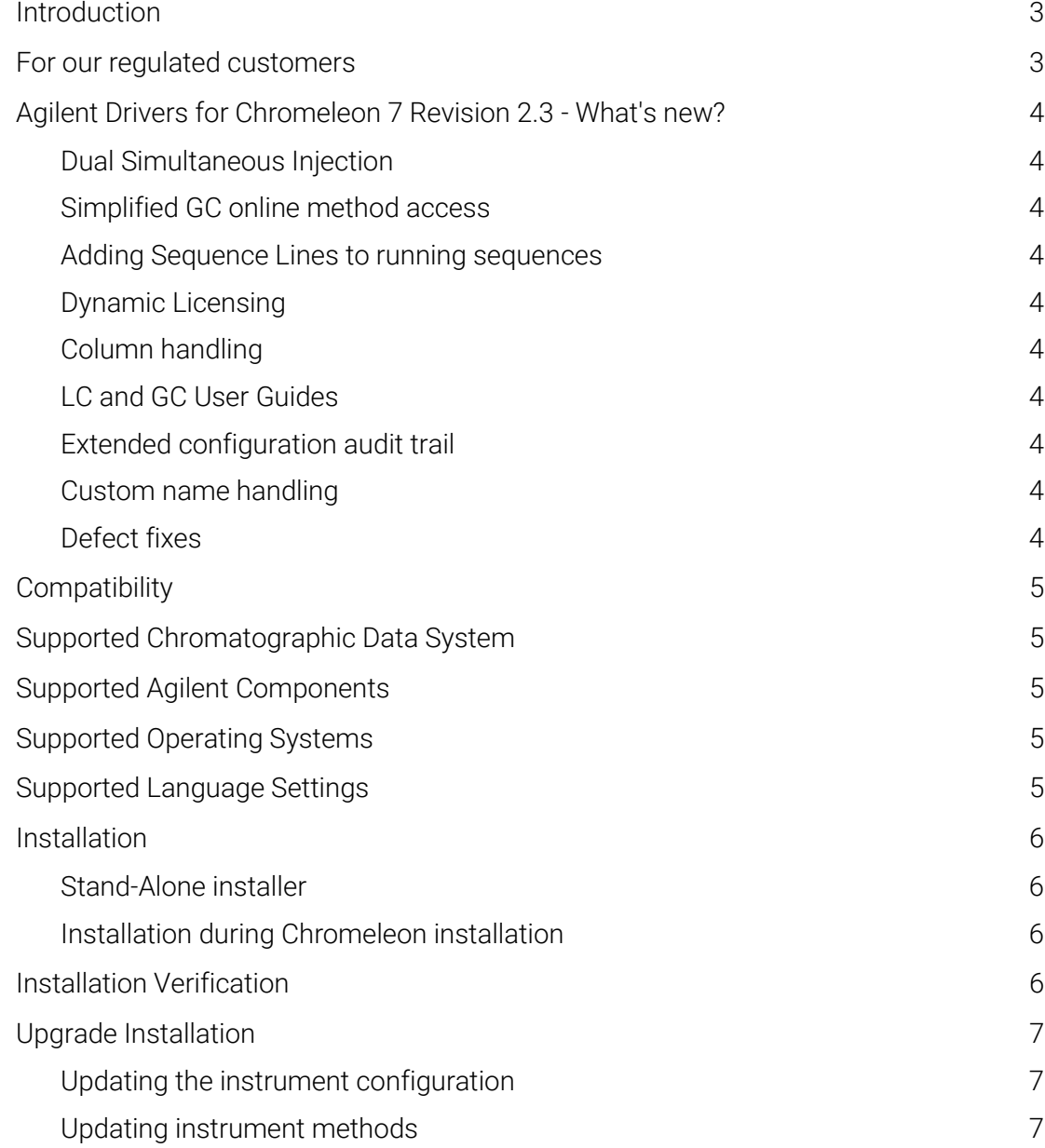

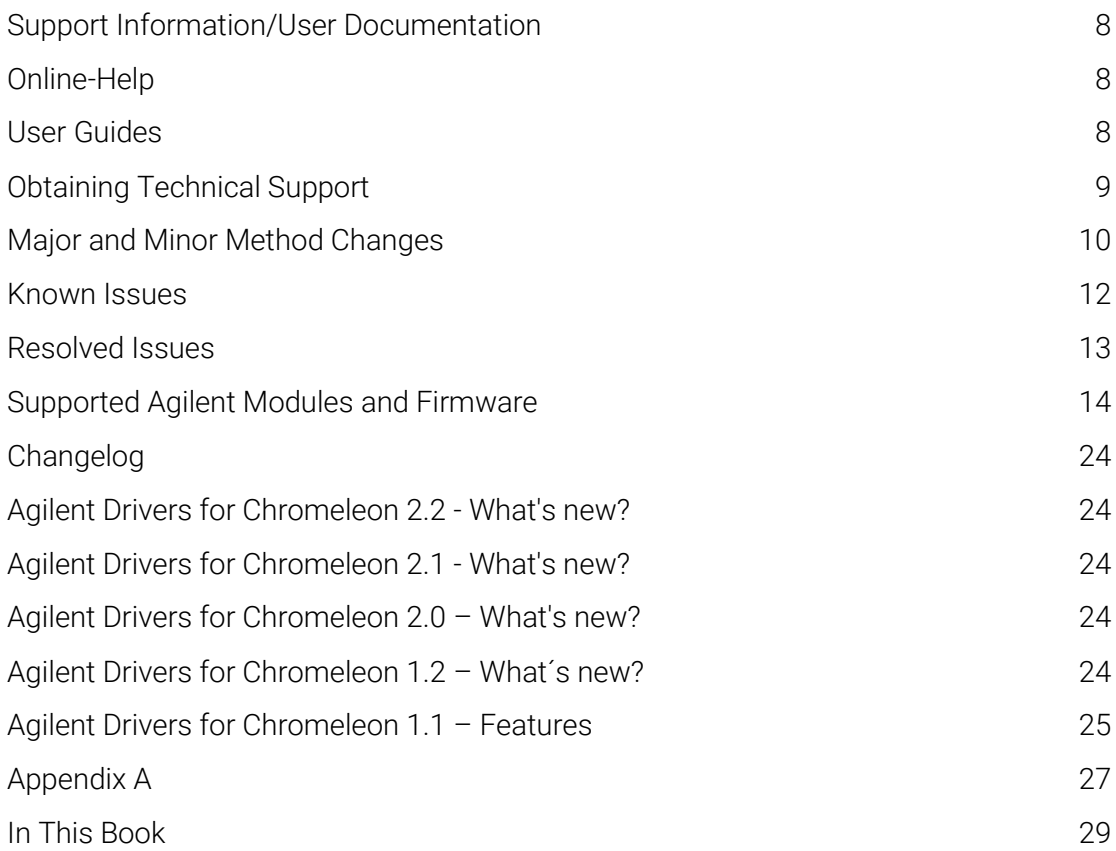

# <span id="page-2-0"></span>Introduction

The Agilent Drivers for Thermo Scientific Chromeleon 7 is an instrument control application for the Agilent instrument portfolio running in the Thermo Scientific Chromeleon 7.2 SR5 or higher environment, and for Thermo Fisher Xcalibur software.

References to product documentation for installation and usage are provided, as well as references to documentation regarding known issues and workarounds.

| <b>Terms</b>           | <b>Description</b>                                                                         |
|------------------------|--------------------------------------------------------------------------------------------|
| <b>Agilent Drivers</b> | Agilent Drivers for Thermo Chromeleon 7                                                    |
| Chromeleon 7           | Thermo Scientific Chromeleon 7 Chromatography Data<br>System (CDS)                         |
| Chromeleon             | Thermo Scientific and Chromeleon are registered<br>trademarks of Thermo Fisher Scientific. |
| Thermo                 | Thermo Fisher Scientific                                                                   |

Table 1 Terms and abbreviations used in this document

### <span id="page-2-1"></span>For our regulated customers

When any change is made to Agilent software, the validation status of the software needs to be re-established by the user. Whenever software is changed, a validation analysis should be conducted not just for the validation of an individual change, but also to determine the extent and impact of that change on the entire software system.

# <span id="page-3-0"></span>Agilent Drivers for Chromeleon 7 Revision 2.3 - What's new?

#### <span id="page-3-1"></span>Dual Simultaneous Injection

This release of the Agilent Drivers for Thermo Chromeleon introduces the Dual Simultaneous Injection feature for GCs. It is now possible to inject two samples simultaneously on the front and back injector thereby improving GC utilization.

<span id="page-3-2"></span>The feature is available for 6890, 7890, and 8890 GC models.

#### Simplified GC online method access

The GC online method is now accessible via one click on the status dashboard thereby reducing the number of steps required to open the online method user interface.

#### <span id="page-3-3"></span>Adding Sequence Lines to running sequences

<span id="page-3-4"></span>It is now possible to add sequence lines to a sequence whose last run has already started.

#### Dynamic Licensing

The Agilent Drivers for Chromeleon will now request a class 3 license for LC instruments and a class 2 license for GC instruments. This is, however, dependent on the version of Chromeleon in use. Any Chromeleon version up to and including 7.2.10 MUa and 7.3 will request a class 3 license for a GC where normally only a class 2 would be required. Versions released after these will request the class 2 license as expected. Please contact your Thermo Scientific representative for the correct license if using those versions.

<span id="page-3-5"></span>GCs configured in dual sequence mode will request only one license.

#### Column handling

Changing the installed columns in the GC online method no longer triggers a method resolution. Previously a change in the column configuration required a manual method resolution. Now the same method can be used without manual intervention.

#### <span id="page-3-6"></span>LC and GC User Guides

The Agilent Drivers for Thermo Chromeleon now includes a user guide for LC and a separate user guide for GC.

#### <span id="page-3-7"></span>Extended configuration audit trail

The configuration audit trail now logs all information available in the configuration report. Previously only the ICF information was available

#### <span id="page-3-8"></span>Custom name handling

Customized names set during configuration, e.g., signal names, now are retained during reconfiguration. This eliminates the need to re-enter the custom names when a change in the configuration is made.

#### <span id="page-3-9"></span>Defect fixes

Resolved issues are listed in this document in the chapter Resolved Issues.

# <span id="page-4-0"></span>**Compatibility**

<span id="page-4-1"></span>The compatibility matrix provides information about installation and execution prerequisites with respect to hardware, firmware, and the operating system.

### Supported Chromatographic Data System

Support for Thermo Fisher Chromeleon 7 was introduced with Chromeleon 7.2 SR5 and includes all subsequently release Chromeleon versions including their respective maintenance updates. At the time of writing the latest Chromeleon release was Chromeleon 7.3.

### <span id="page-4-2"></span>Supported Agilent Components

The following Agilent components are included in this release of the Agilent Drivers for Chromeleon 7:

- Agilent Instrument Control Framework 2.6 Update 3
- Agilent LC Drivers A.02.19 SR2
- Agilent ELSD Drivers A.01.07 DU1
- <span id="page-4-3"></span>Agilent GC-HS Drivers 3.4 SR1

### Supported Operating Systems

The supported operating system in use is determined by the hosting CDS.

- Microsoft Windows 8.1 Professional, 64-bit
- Microsoft Windows 10 Pro and Enterprise, 64-bit
- Microsoft Windows Server 2016, 64-bit
- Microsoft Windows Server 2012, 64-bit

<span id="page-4-4"></span>The LC Drivers have been optimized for the Windows default font size. Larger font sizes may require increasing the window size or may cause truncations.

## Supported Language Settings

The Agilent Drivers for Chromeleon 7 are localized in English only.

# <span id="page-5-0"></span>Installation

#### Stand-Alone installer

<span id="page-5-1"></span>NOTE Thermo Fisher Chromeleon 7 CDS must be installed before the Agilent Drivers. The Agilent Drivers installation routine will abort if Chromeleon is not detected.

> Installing the Agilent Drivers is a two-step process. In the first step the Software Verification Tool (SVT) is installed. In the second step the Agilent Drivers are installed.

To install the SVT double click the SFVtool.msi and follow the installation wizard.

The Agilent Drivers are delivered as a single Windows Installer file, named Agilent\_Drivers\_for\_Thermo\_Chromeleon.msi. The installation process is started by doubleclicking the file. Follow the instructions of the installation wizard to install Agilent Drivers. For detailed step-by-step instructions see chapter 3 of the Agilent Drivers User Guide.

#### <span id="page-5-2"></span>Installation during Chromeleon installation

The Agilent Drivers for Chromeleon 7 are delivered on the Chromeleon installation medium available at time of release. Installation prerequisites are outlined by Chromeleon (e.g. CPU, memory and hard drive space).

<span id="page-5-3"></span>The preferred installation is the automatic installation using the advanced option of the Chromeleon installer. Please refer to the Chromeleon Installer documentation for installation, updates and uninstallation.

### Installation Verification

Agilent offers a Software Verification Tool (SVT) to verify the correct installation of the software components. The tool is delivered along with the Agilent Drivers for Chromeleon 7.

Using the Chromeleon installation routine, the tool is installed along with the Agilent Drivers.

Manual installation of the Agilent Drivers for Chromeleon requires the SVT to be installed prior to the Agilent Drivers installation.

After the installation of the SVT execute the verification with the following steps:

Open *Start > Programs > Agilent Technologies* and select *Software Verification Tool*.

In the upcoming dialog box, select the required report type and the components of interest and click *Qualify*. The corresponding browser opens and shows the resulting files and passed or failed status of the installation.

- NOTE The Chromeleon IQ does not start the Agilent SVT, the Agilent Software Verification Tool requires manual execution
	- Silent execution of the installation verification is possible, please refer to the User Guide for the Agilent Drivers for Chromeleon 7.
	- If the Agilent Drivers for Chromeleon are already installed on the system, the tool does not have to be upgraded or installed again.

In addition to the registry entries listed in the SVT report the files listed in Appendix A are created.

# <span id="page-6-0"></span>Upgrade Installation

Upgrading the Agilent Drivers for Chromeleon 7 from version 1.1 Update 1 or version 1.2 requires additional steps due to changes in the handling of Run Diagnostic Data and newly added features. After the installation it is recommended to update the instrument configuration to ensure that the changes become active. In rare cases not updating the instrument configuration may result in connectivity issues. Please see also chapter Backward Compatibility in the User Guide.

#### <span id="page-6-1"></span>Updating the instrument configuration

#### The steps to update the instrument configuration are as follows:

- **1** Open the Instrument Configuration Manager and connect to the upgraded IPC
- **2** Expand the instrument node
- **3** Select the Agilent Drivers for Chromeleon 7 instrument node and note the ip address or hostname
- **4** Delete the Agilent Drivers for Chromeleon 7 instrument node
- **5** Click Add Module
- **6** Select Agilent Technologies from the vendor list
- **7** Select Agilent Drivers for Thermo Chromeleon from the modules list and click OK
- **8** In the new window select the node corresponding to the instrument family, e.g. 1290 LC
- **9** Click Auto Configure
- **10** Enter the ip address or hostname noted in step 3 and click OK After a few seconds the modules will be shown in a list
- **11** Click OK. The new configuration is now being loaded. If applicable edit the signal names.
- <span id="page-6-2"></span>**12** Save the updated instrument configuration by clicking File > Save Installation

#### Updating instrument methods

After upgrading the Agilent Drivers for Chromeleon 7, the instrument methods may require an update. This is the case when the instrument method uses the Run Diagnostic signals.

After opening the instrument method, the Chromeleon method translation tool starts automatically. Choose Adjust Manually and open the method script. Command lines requiring an update are marked with a red background and can be updated by clicking on the command.

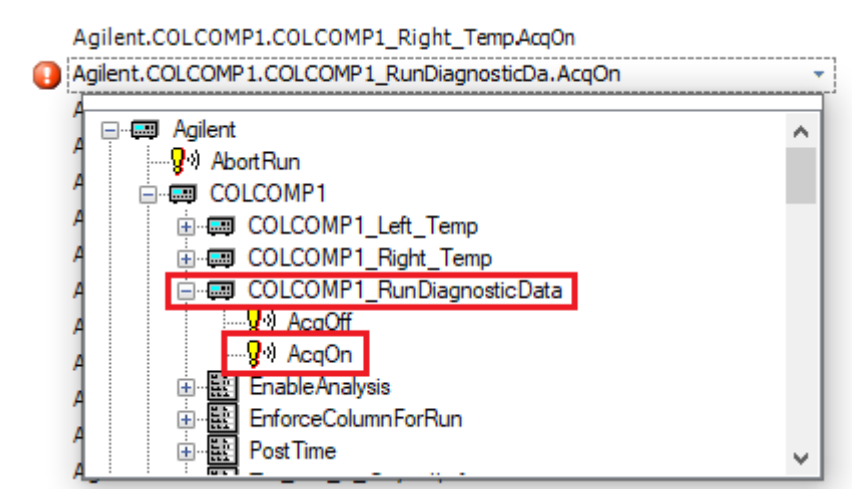

Figure 1. Updating the RunDiagnosticData command in the method script

# <span id="page-7-0"></span>Support Information/User Documentation

The Agilent Drivers for Chromeleon 7 include the following components:

- Agilent Driver for Thermo Chromeleon 7 (integration adapter)
- Agilent Instrument Control Framework (ICF)
- Agilent Instrument Control Framework LC Driver
- Agilent Instrument Control Framework GC-HS Driver

The following components documents are present in the folder structure \Packages\Agilent Chromeleon Drivers\Documentation of the Chromeleon DVD:

Release Notes

The release notes document new and changed feature sets, important information on the required operating environment, supported modules and firmware, impact analysis etc.

- Software Status Bulletin (SSB) The Software Status Bulletin lists known limitations and incompatibilities and information about available fixes or workarounds for this and previous versions
- Validation Certificate/Declaration of Software Quality
- <span id="page-7-1"></span> This document provides the assurance that the Agilent software product listed was developed and tested using Agilent´s product development and lifecycle processes.

# Online-Help

Online help is available either via the help button present on the window screen or using the F1 button. F1 brings up online help even if there is no help button present. LC or GC-HS Driver Help explains the parameters present on the current window along with the possible parameter ranges, variables and allowed formats, which may be entered.

Online help for the Agilent Drivers for Chromeleon can only be accessed via the Help button below the dashboard. Help provides information on special handling required to run Agilent LC or GC-HS modules in a Chromeleon environment.

## <span id="page-7-2"></span>User Guides

Two user guide documents are included in the installation for the Agilent Drivers for Chromeleon 7. One user guide for LC and one for GC.

Please navigate on the Chromeleon disk to the folder \Packages\Agilent Chromeleon Drivers\Documentation.

The user guides offer information on

- how to install the Agilent Drivers
- how to configure the instrument
- how to run injections
- the method handling (Agilent Method user interface/Chromeleon Script Editor)
- how to migrate methods based on native drivers and ICF based drivers
- how to troubleshoot

### <span id="page-8-0"></span>Obtaining Technical Support

For all technical support enquiries regarding Thermo Scientific Chromeleon 7

Chromatography Data System (CDS) software please contact your Thermo Fisher Scientific customer support organization as your first point of contact regarding any data system and instrument control enquiries.

If your question or problem is related directly to your Agilent instrument, please contact your local Agilent Sales & Support organization for assistance.

In any communication with the Thermo Fisher Scientific or Agilent Technologies support teams regarding a problem, please clearly state the following:

- Your name, address, e-mail address and telephone number.
- Your Chromeleon version number together with installed Chromeleon updates.
- Your instrument driver information is listed in the Agilent Software Verification Tool report. Please run this tool by navigating to Start > Agilent Technologies > Software Verification Tool from your Windows operating system.
- Your instrument information can be found in Chromeleon 7 by accessing the Instrument Status dashboard and clicking i.
- A description of the problem including any errors that were displayed in the Instrument Audit Trail, what you were trying to do when the problem occurred and the frequency of the problem.

# <span id="page-9-0"></span>Major and Minor Method Changes

In previous versions of the Agilent Drivers for Thermo Chromeleon 7 so-called "soft configuration" parameters, which are changeable in the method editor, were reported as "minor incompatibilities" with the existing GC configuration. This prevented these methods from being used without first resolving the method (changing the soft configuration parameters) or updating the existing GC configuration.

Starting with version 2.3 of the Agilent Drivers for Thermo Chromeleon 7 those incompatibilities will no longer need to be resolved and thus can be used without requiring any changes.

This change includes the following settings:

- Column changes
	- Presence or absence
	- Type change (even if same dimensions)
	- **Connections**
	- **Dimensions**
	- **Calibration**
- ALS
	- Syringe Size
	- Nanoliter Adapter presence
	- Solvent Mode
- Gas types
	- Gas sources (inlets, EPC modules)
	- Detector gases
- Any valve change (presence, type, configuration)

By contrast, anything that the GC can determine independently of external software is considered a major inconsistency and will still require (manual) resolution. These settings are read-only and can only be changed by physically altering the GC.

- ALS
	- Different tower or tray model
	- Removal of tower or tray
- Different (oven) cryo type
- Valve Box presence
- Helium Conservation Module presence
- Gas Source (inlet, EPC module) or Detector module presence
- Aux Heater presence
- Different module type (inlet, detector)

NOTE On GC systems configured for dual simultaneous injections the minor changes will only be updated for the instrument which was created first during configuration. To ensure all changes are correctly propagated the instrument should be reconfigured even after minor changes. Systems which do not use dual simultaneous injection mode do not need to be reconfigured in such cases.

Major and Minor Method Changes

# <span id="page-11-0"></span>Known Issues

The below table list known issues for this release of the Agilent Drivers. For the full lists of issues refer to the SSB.

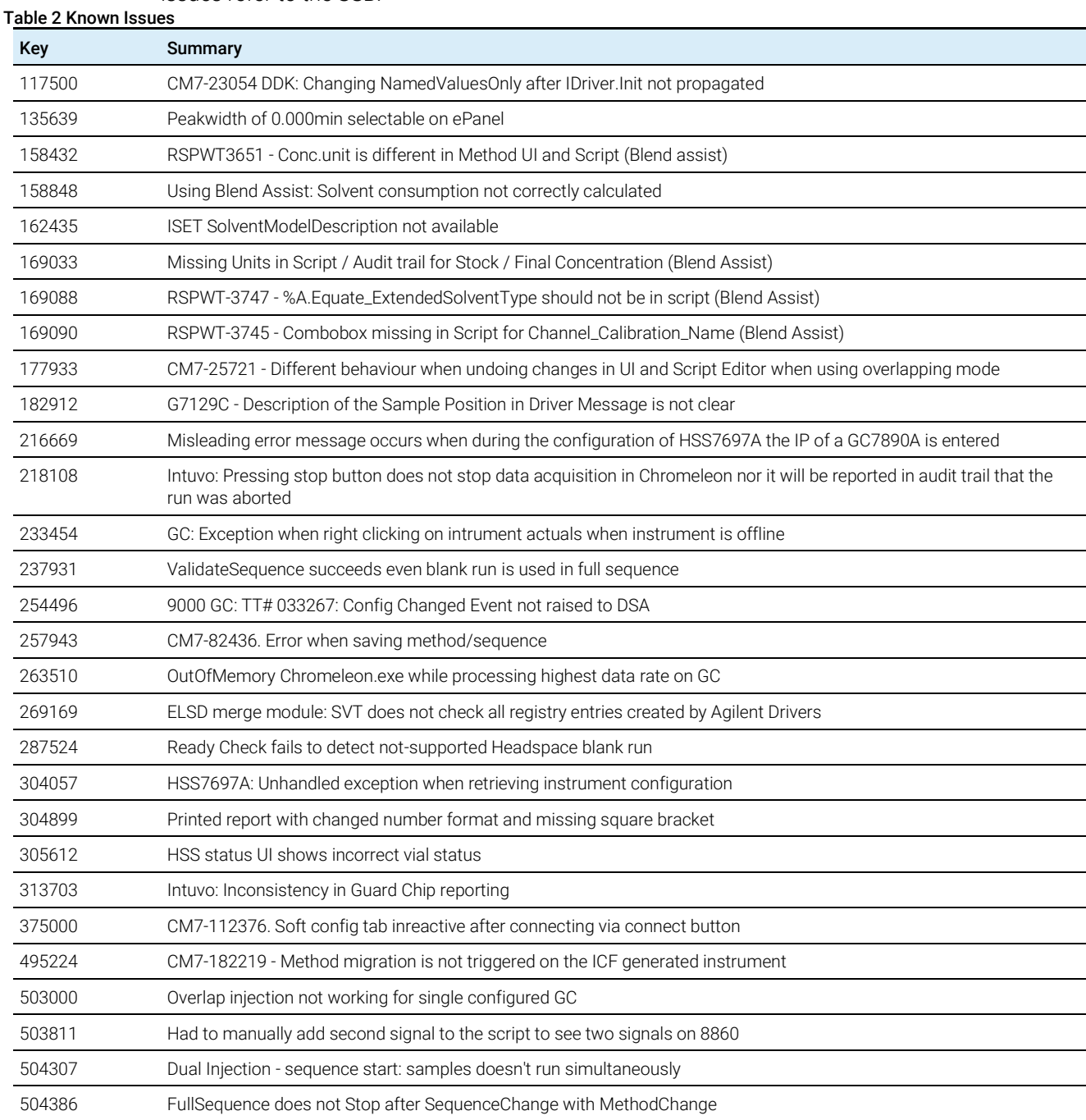

# Resolved Issues

#### <span id="page-12-0"></span>Table 3 Resolved Issues

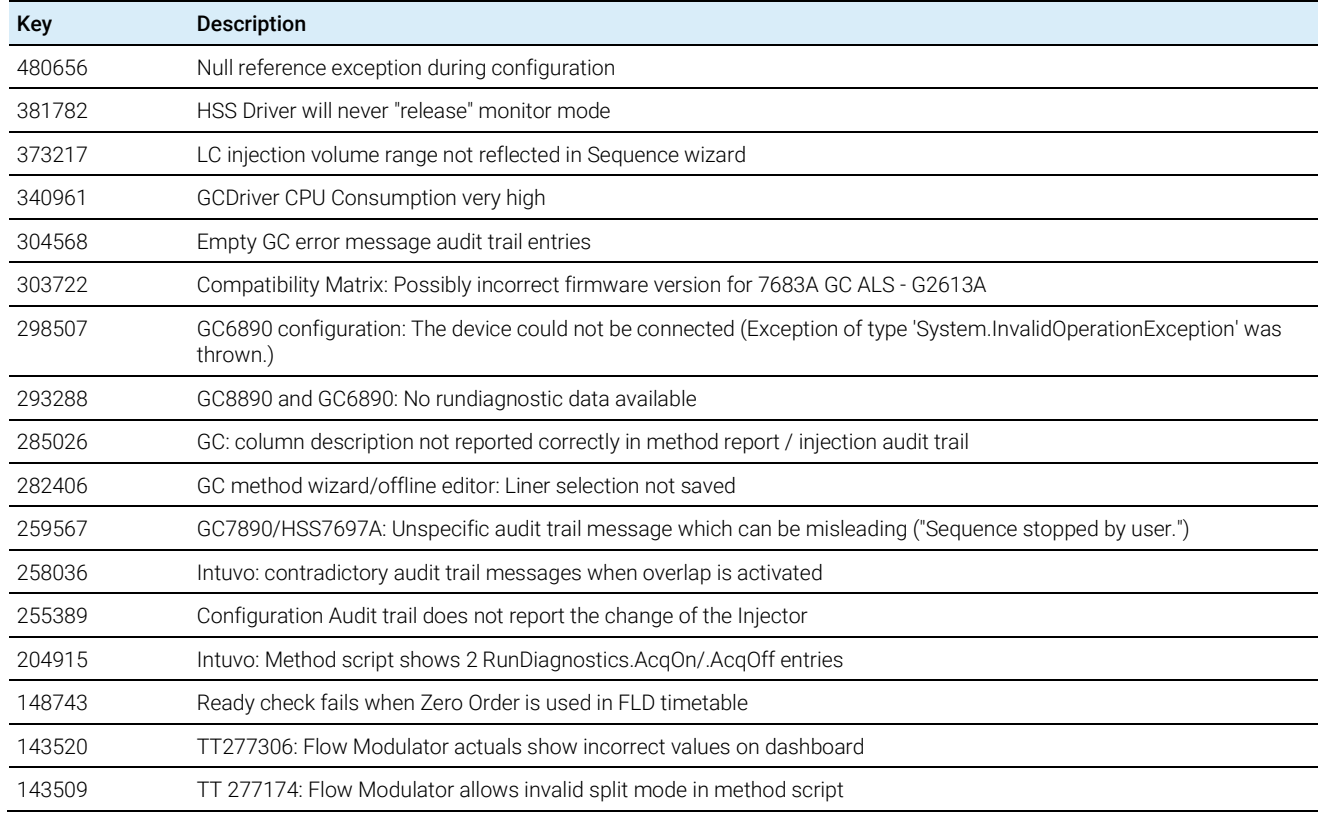

 $\frac{1}{2}$   $\frac{1}{2}$   $\frac{1}{2}$   $\frac{1}{2}$ 

<span id="page-13-0"></span>NOTE The Agilent LC drivers are backwards compatible. Modules with identical Product Numbers are supported, even if the tables below list only the name of the current model version. 1100 Series models are supported on a best effort basis only. For more details please refer to the driver Release Notes of the driver revision you are using.

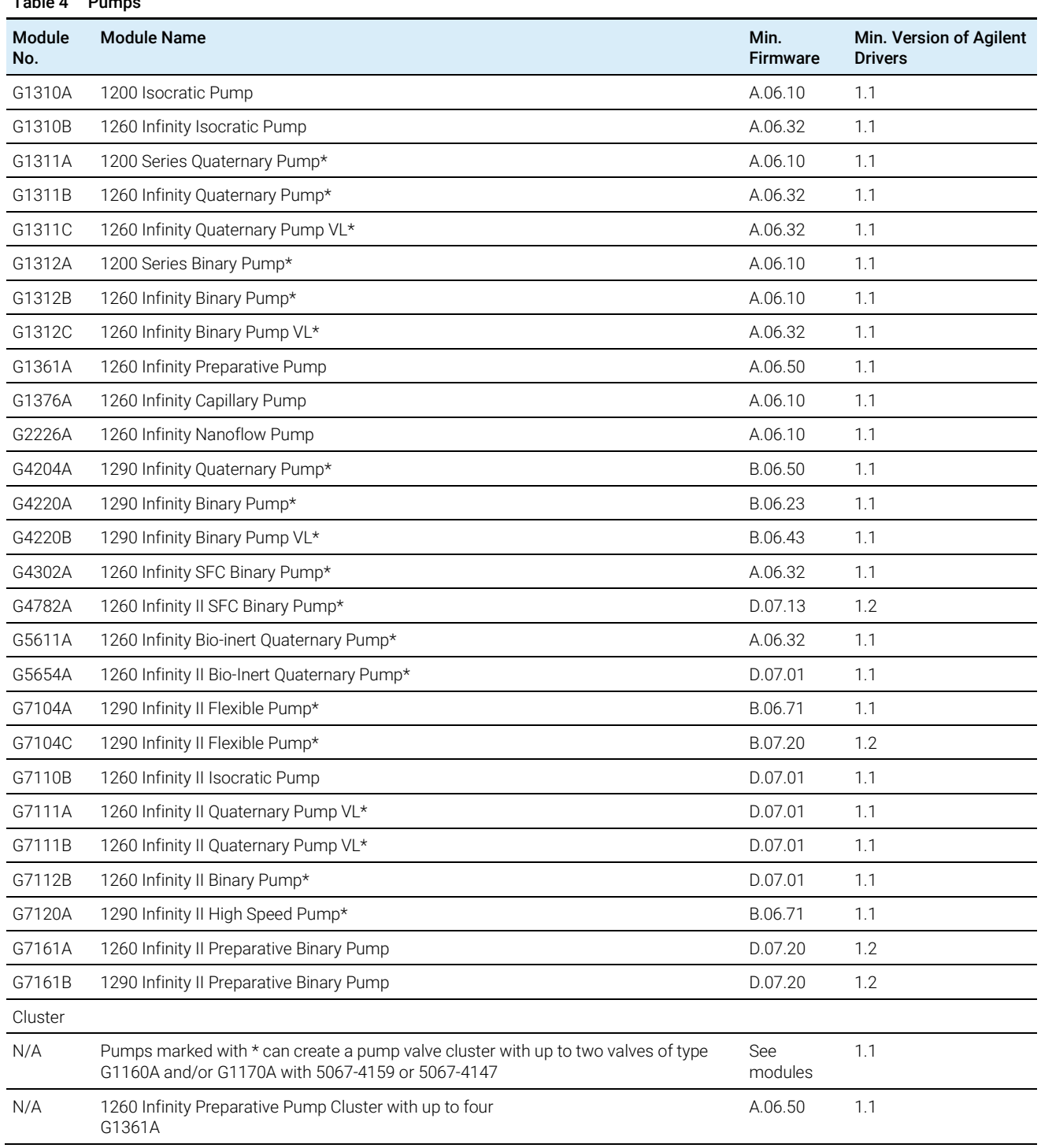

#### Table 5 Injectors

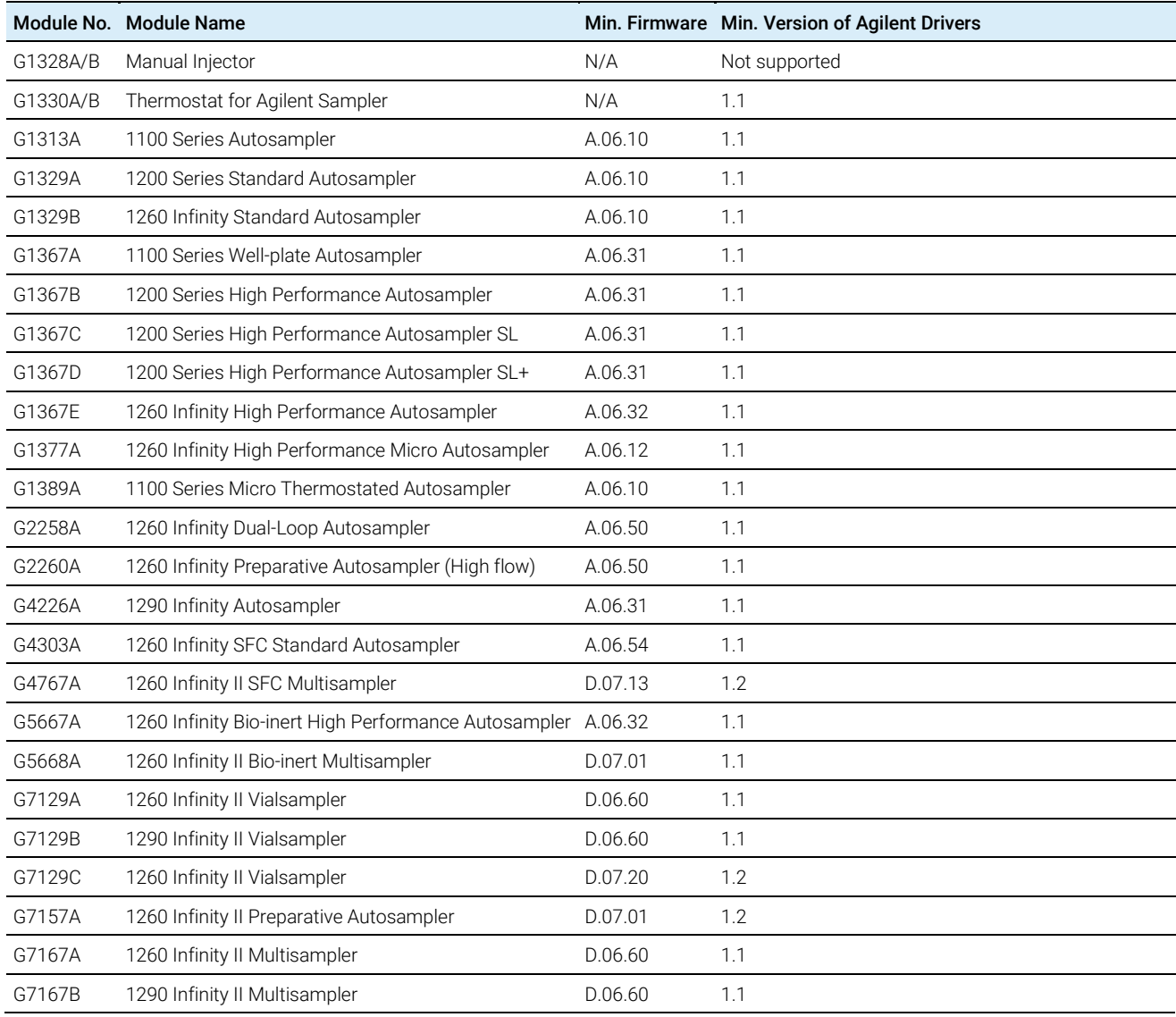

#### Table 6 Detectors

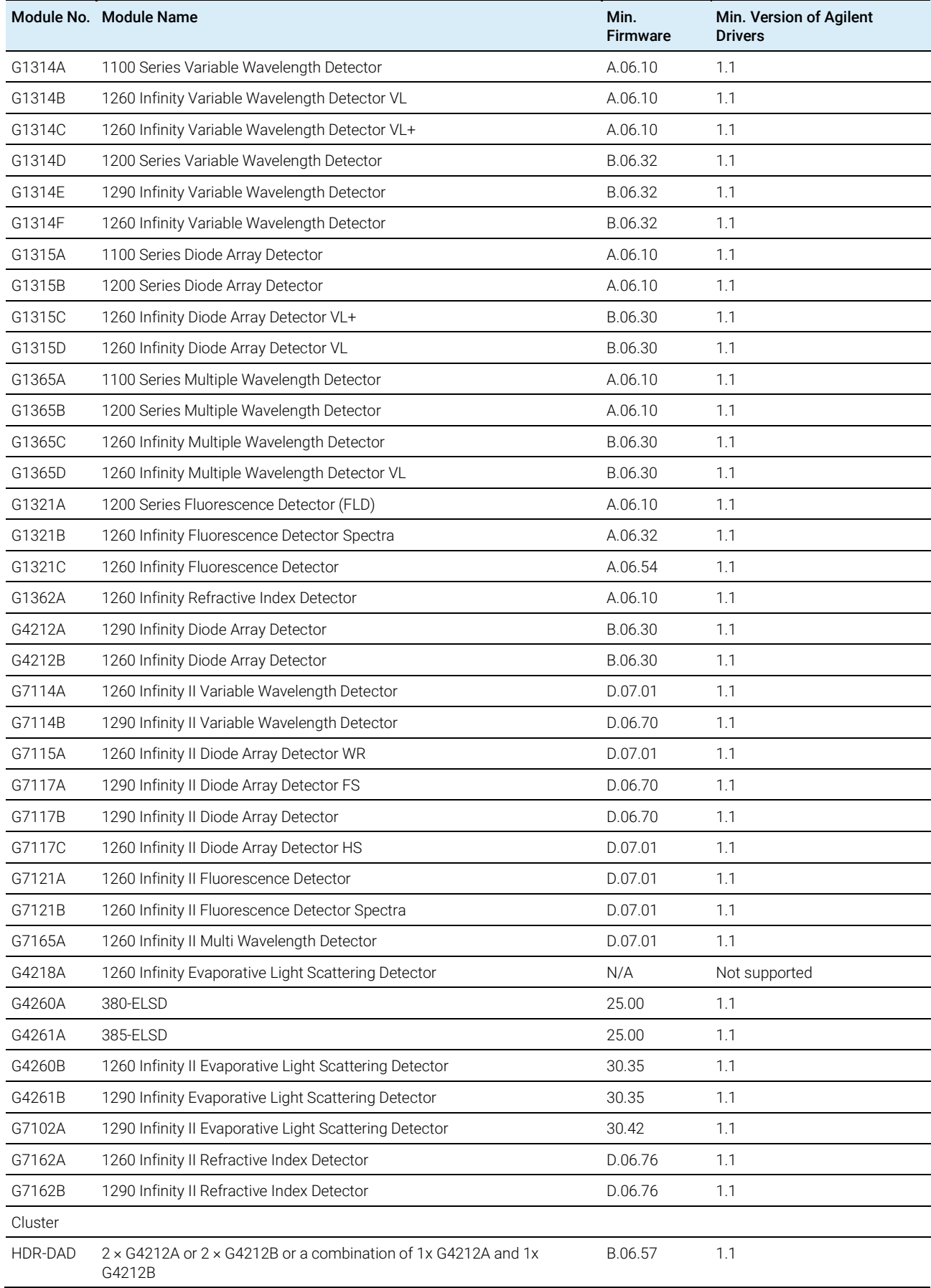

#### Table 6 Detectors

HDR-DAD 2 × G7117A or 2 × G7117B or a combination of 1xG7117A and 1xG7117B B.06.70 1.1

#### Table 7 Column Compartments

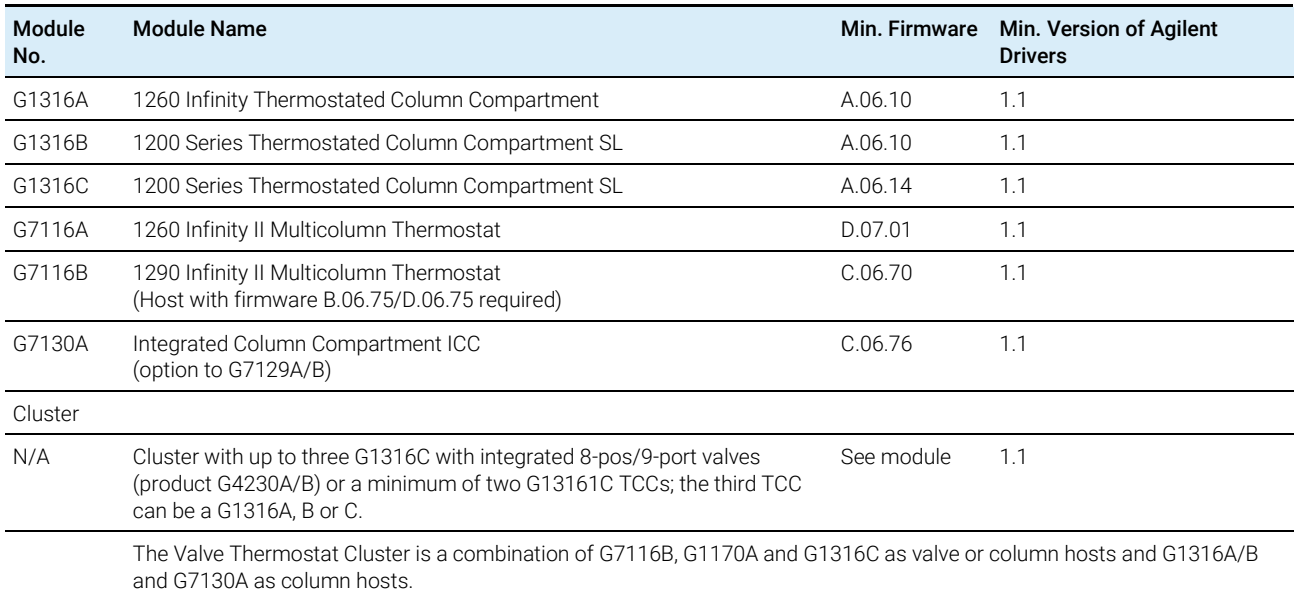

#### Table 8 Valve Hosts and Valves

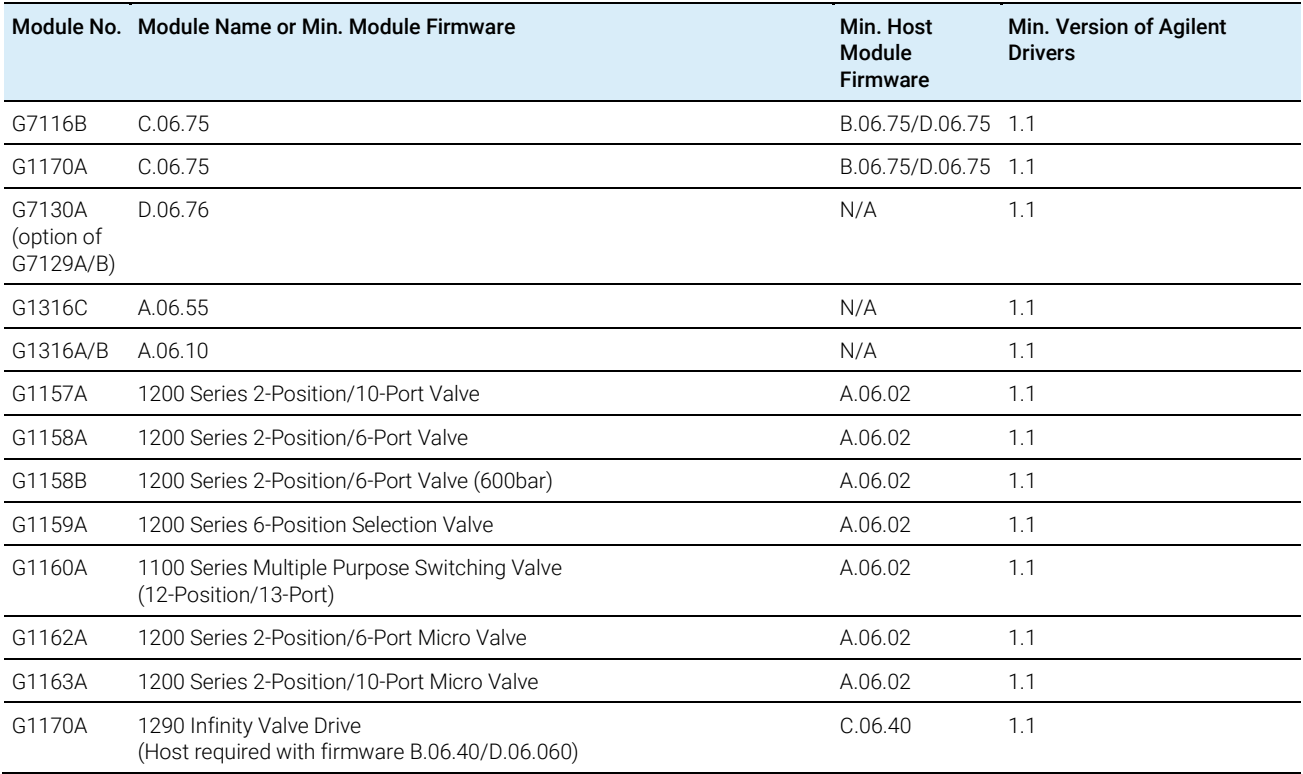

#### Table 9 Other Modules

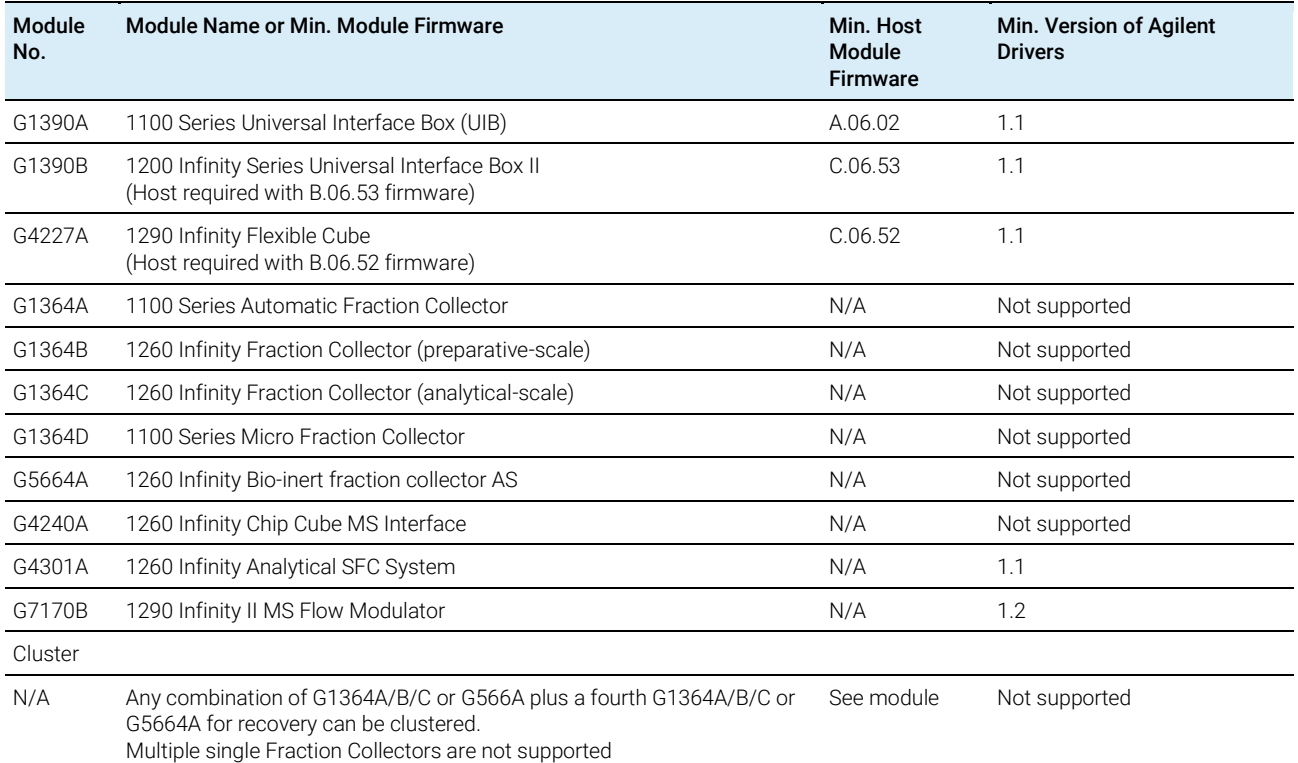

#### Table 10 Compact LC

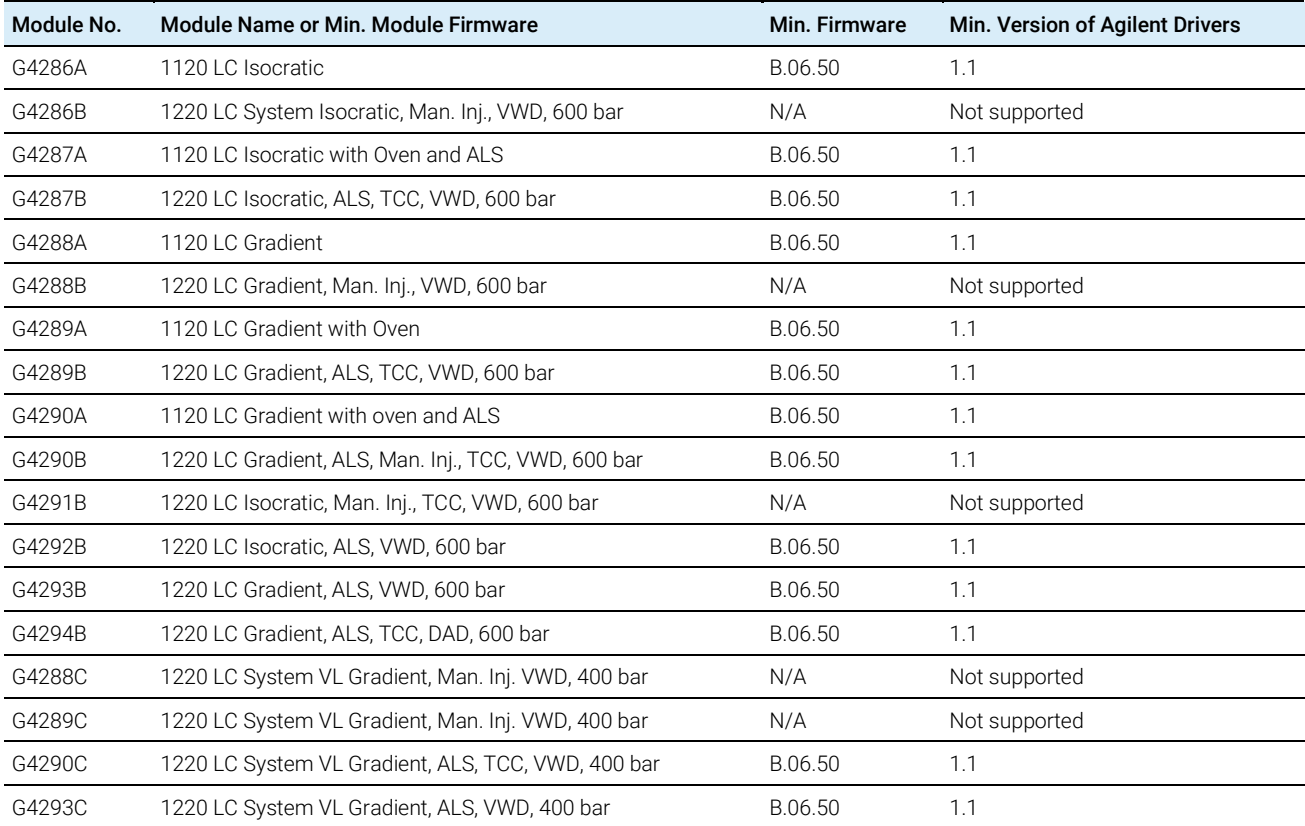

#### Table 11 Capillary Electrophoresis

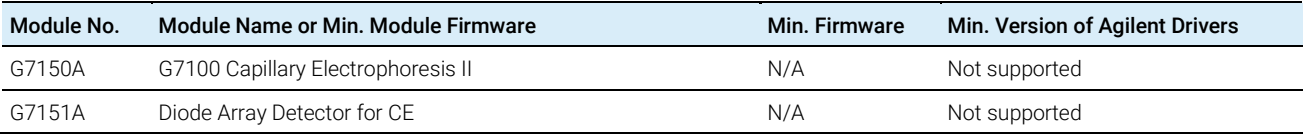

#### Table 12 Driver Features and Special Solutions

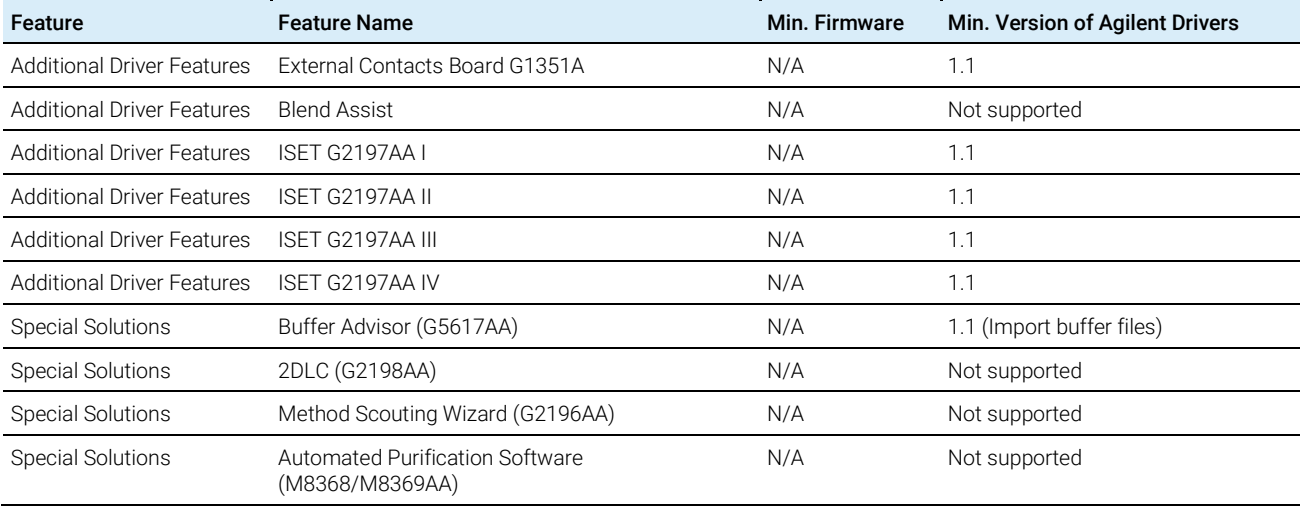

#### Table 13 Gas Chromatographs and Hardware

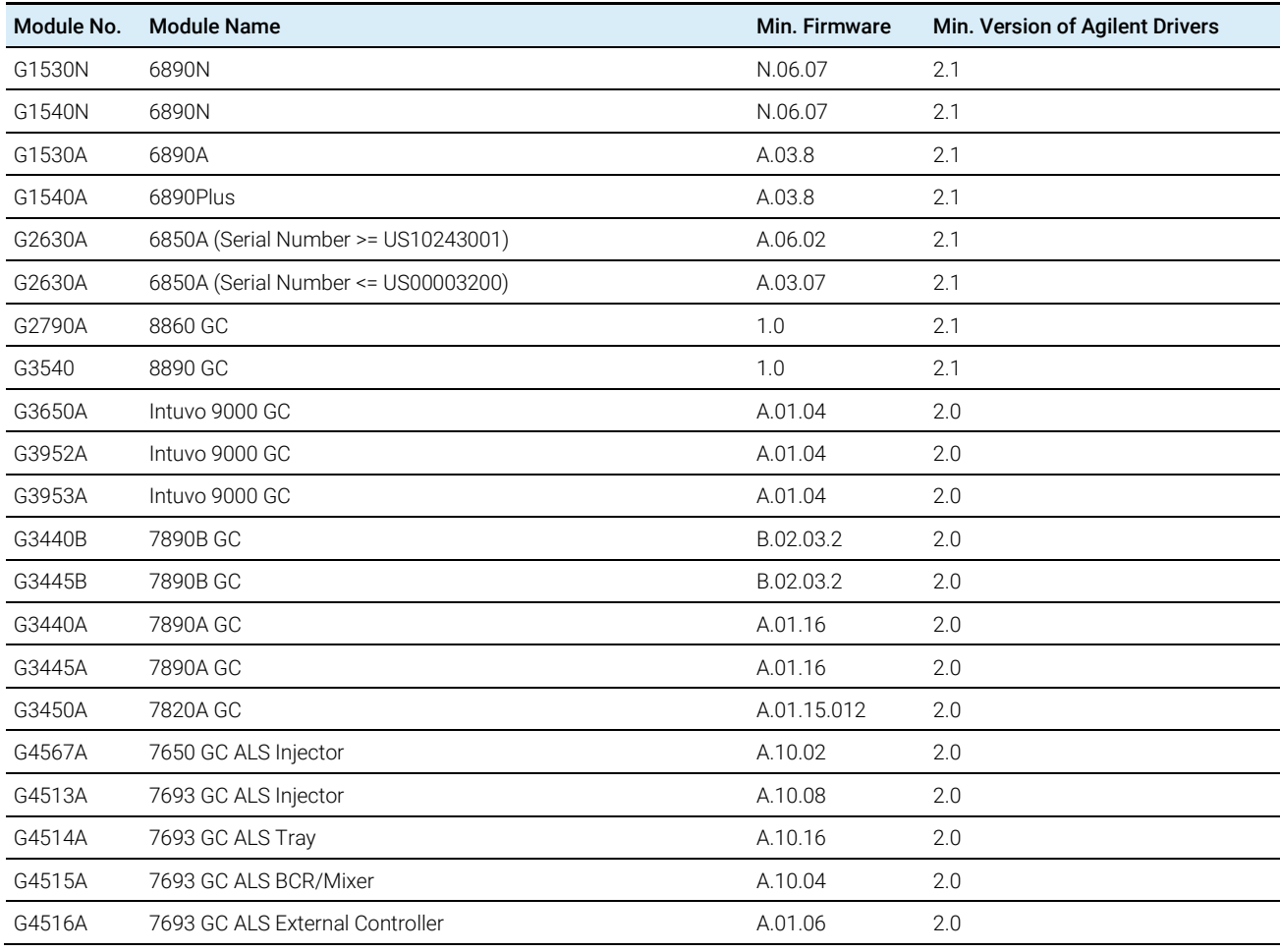

#### Table 13 Gas Chromatographs and Hardware

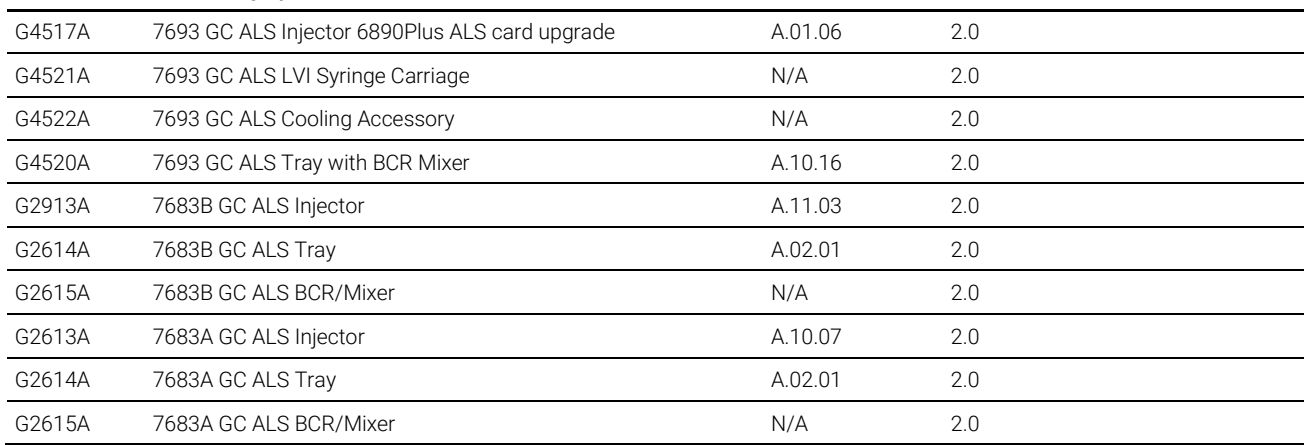

#### Table 14 Headspace Sampler

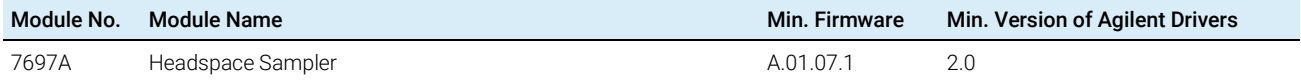

#### Table 15 Supported GC Hardware

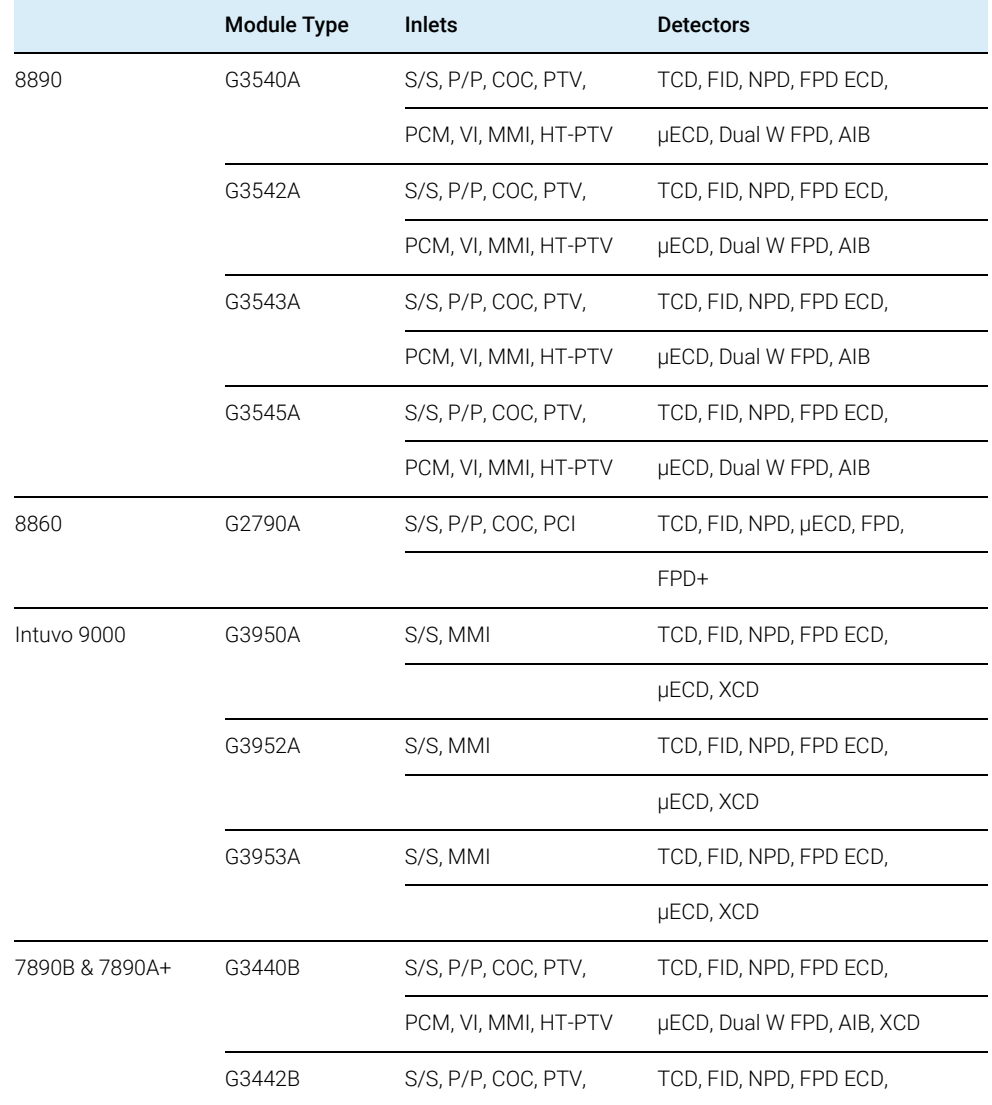

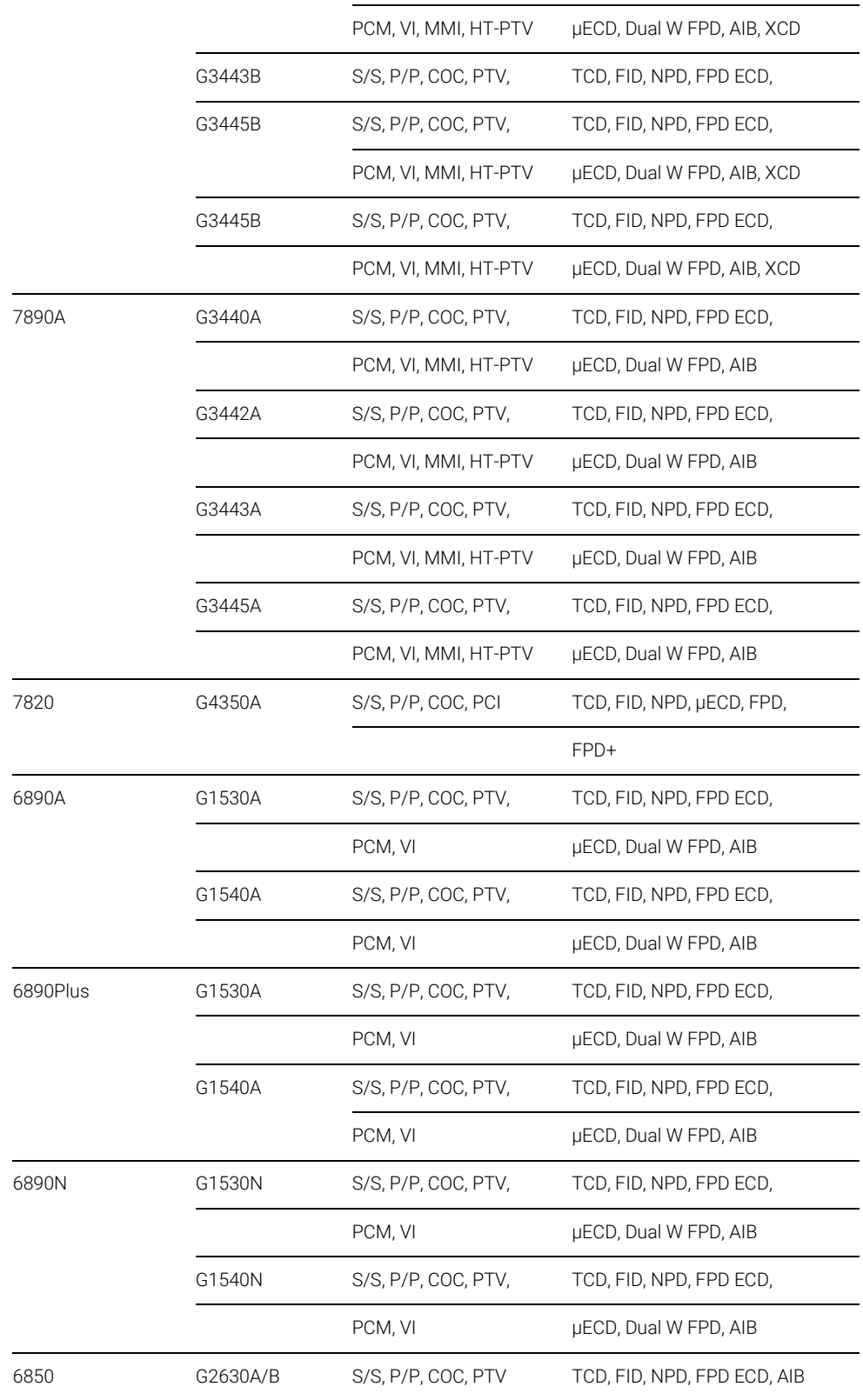

### Table 16 GC autosampler and tray compatibility

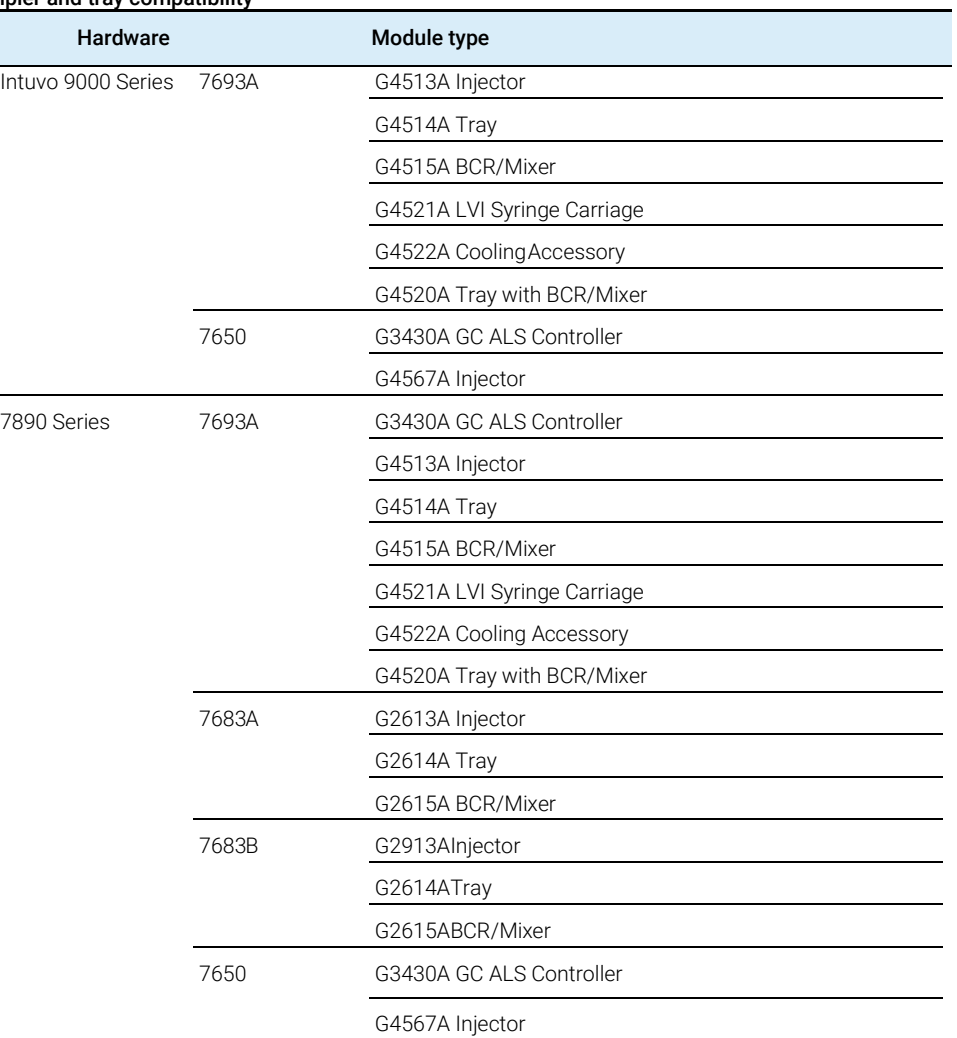

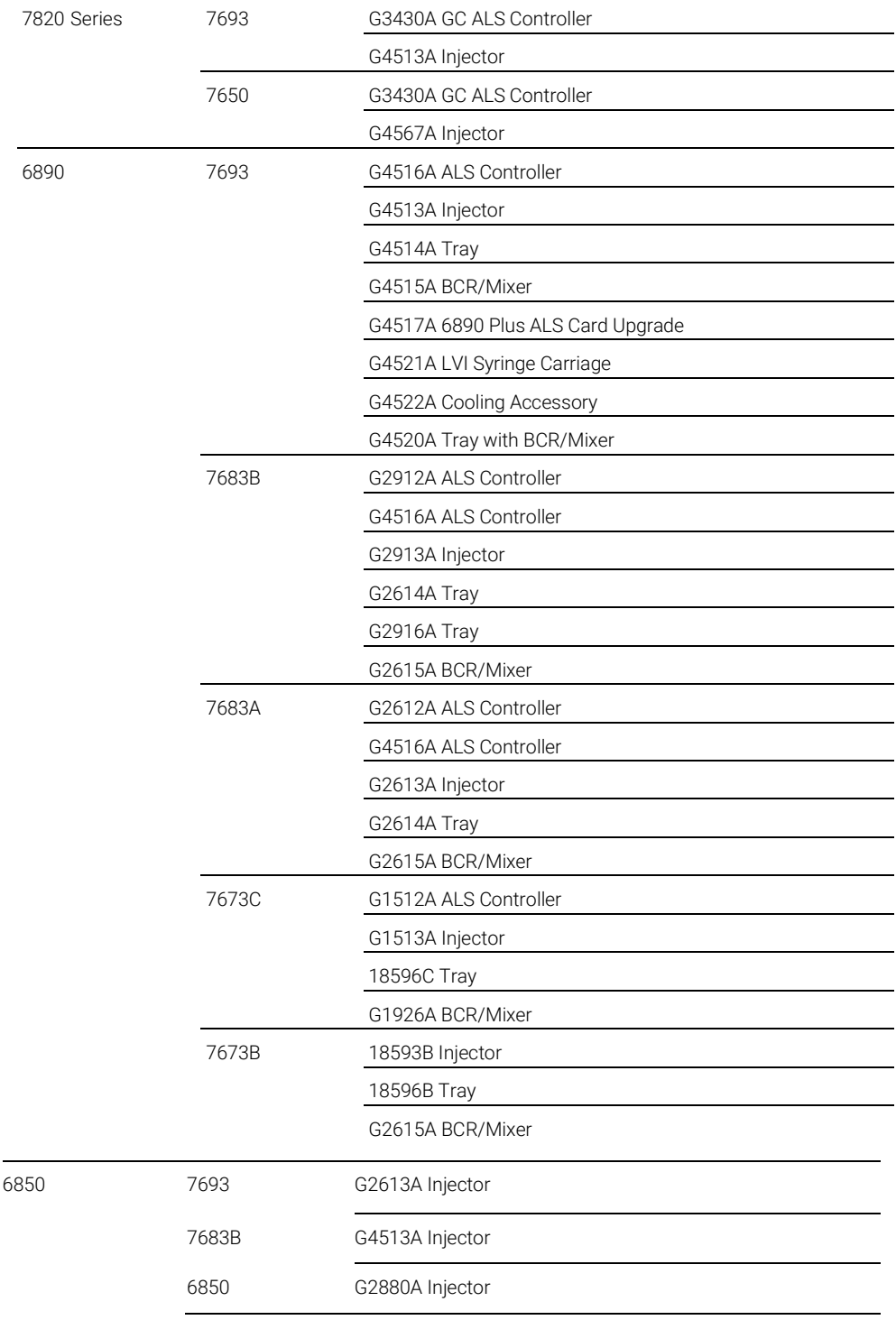

# <span id="page-23-0"></span>Changelog

# <span id="page-23-1"></span>Agilent Drivers for Chromeleon 2.2 - What's new?

- Multiple GC injectors on one instrument are now supported
- Manual injection for GC is now supported
- Manual method resolution for GC methods is now available
- <span id="page-23-2"></span>Use of more than one GC simultaneously now possible

# Agilent Drivers for Chromeleon 2.1 - What's new?

- New GC instrumentation
	- 8890 GC
	- 8860 GC
	- 6890 GC
	- 6850 GC
- New Agilent GC-HS driver 3.0
- <span id="page-23-3"></span>Defect fix

## Agilent Drivers for Chromeleon 2.0 – What's new?

- New GC instrumentation
	- Intuvo 9000 GC
	- 7890A GC
	- 7890B GC
	- 7820A GC
	- 7697A Headspace Sampler
- Method Migration
- Methods from ICF or previous Agilent Drivers version can be migrated to the current version
- <span id="page-23-4"></span>Support for Sample Thermostat G7167-60100 for Multisampler and Vialsampler

## Agilent Drivers for Chromeleon 1.2 – What´s new?

- New LC instrumentation
	- G4782A 1260 Infinity II SFC Binary Pump
	- G4767A 1260 Infinity II SFC Multisampler
	- G7161A 1260 Infinity II Preparative Binary Pump

#### Changelog

- G7161B 1290 Infinity II Preparative Binary Pump
- G7170B 1290 Infinity II MS Flow Modulator
- G7129C 1260 Infinity II Vialsampler
- G7104C 1260 Infinity II Flexible Pump
- G4260B 1260 Infinity II Evaporative Light Scattering Detector with LAN connection
- Prep 6-column selector valve head 5067-4267
- G4232E (5067-4283) 2pos/10port Valve head 800 bar
- G4234D (5067-4284) 6 column selector 800 bar with different port layout
- G4237D (5067-4279) 4-column selector 800 bar
- G4231D (5067-4282) 2pos/6port Valve Head 800 bar
- new characterizations for ISET 4.2 (support for G7104C)
- Shutdown Method
- Enables the user to shut down the pump and detector lamp after a run.
- **Direct Actions**
- Enables the user (expert permissions) to execute direct actions via the command tree or to place them on an ePanel.
- Improvements in timetable handling
- Invalid timetable script changes are notified in more detail at method check.

# <span id="page-24-0"></span>Agilent Drivers for Chromeleon 1.1 – Features

The Agilent Drivers for Chromeleon 7 supports the following features:

- Support for the following Agilent LC Systems and Modules:
- 1220/1260/1290 Agilent Infinity II LC
- 1220/1260/1290 Agilent Infinity LC
- 1100/1200 Series and 1120
- Chromeleon specific user experience to control Agilent LC equipment, as these drivers offer a new look and feel similar to the previous look and feel of the Chromeleon Native Driver for Agilent LC instrumentation
- ePanels for each module class
- In addition to the Home ePanel offering the LC Instrument Control Dashboard module ePanels are now available. There is one ePanel available for each module class, which can be customized to fit the configuration in use.
- Independent module access in instrument method tree
- The instrument method offers all modules as a separate unit enabling direct access and allowing method creation via the guided method wizard.
- Chromeleon specific command handling
- The Command Tree offers Agilent method parameters.
- The Chromeleon method script includes the Agilent instrument method parameters now in scripted format.
- Timetable parameters listed in method script´s "Run stage" in order of their execution.
- Enabling full feature set for custom variables handling in method script.
- Elimination of duplicate entries
- One entry for overall run time/stop time.
- Injection volume defined by sequence only (manual overwrite with script possible).

#### Changelog

- Alignment of status information
- Agilent LC Status Dashboard runtime / Chromeleon runtime information
- Agilent LC Status Dashboard colored status / Chromeleon colored status information
- Audit trail captures changes falling within and outside a run on module level
- Data Audit Trail for Instrument Method
- Using the enabled versioning and data audit trails is now possible to perform a method comparison of different versions via the scripted method and no longer in an ICF specific view.
- Enabling development of shutdown method to switch off lamps or pumps at end of the sequence
- Sequence handling
- Acts as master for injection volume (manual overwrite via method script possible).
- Improved overlapped injection
- Performance improvements
- The performance of the graphical user interface components, e.g. close/open method windows has been improved.
- Partially available Method Migration
- User guidance migrating previously created methods using Instrument Control Framework (ICF) is given, the resulting method continues to work with the scripted method (minor manual interaction still required).
- No complete method migration possible due to the revised command naming structure. However, all incompatible commands are marked red and can easily be transferred manually.

The Agilent Drivers for Chromeleon 7 do not support the following features:

- Manual Injection
- Mixed LC systems (Agilent and Non-Agilent LC systems)
- Blend Assist
- This pump feature is offered by the LC driver, but it is not supported in this release.

For a full list of known limitations consult the user guide.

# <span id="page-26-0"></span>Appendix A

#### Table 17 Registry entries not listed by SVT report on a 32-bit system

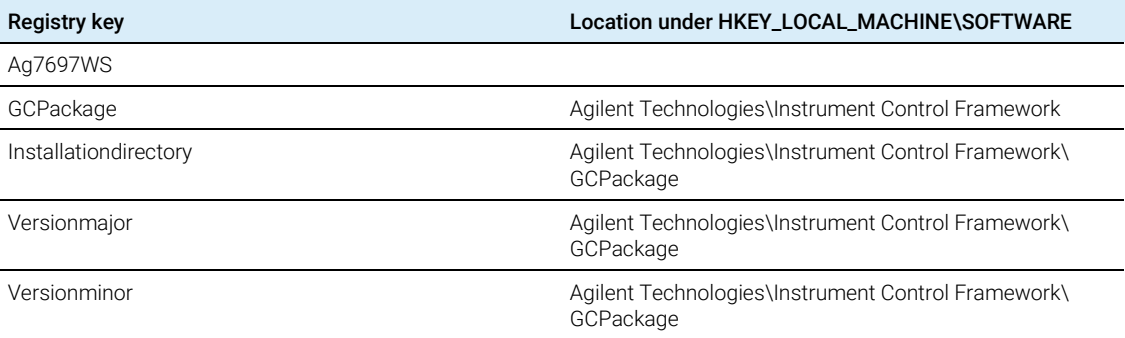

#### Table 18 Registry entries not listed by SVT report on a 64-bit system

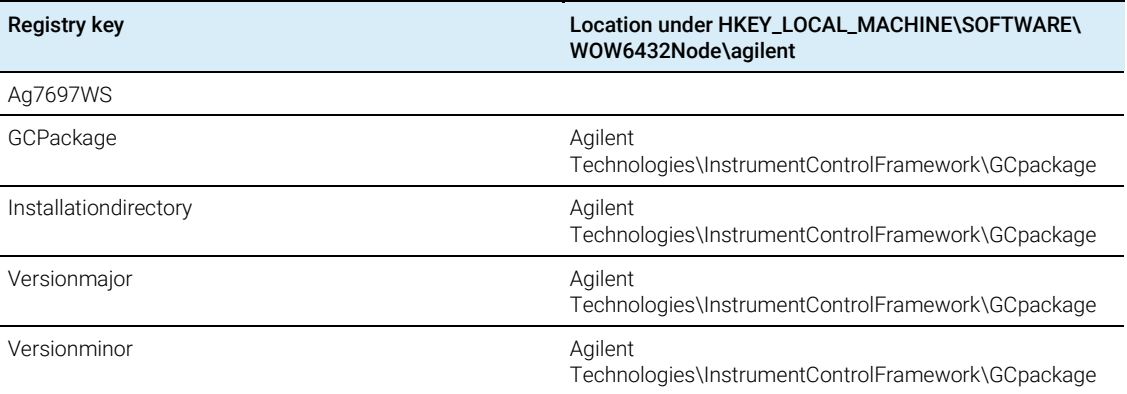

#### Table 19 ELSD related registry entries not listed by SVT report on a 64-bit system

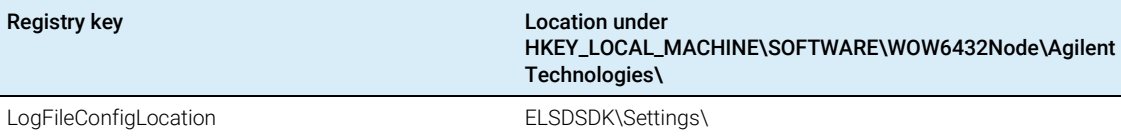

#### Table 20 ELSD driver files not listed in the SVT report

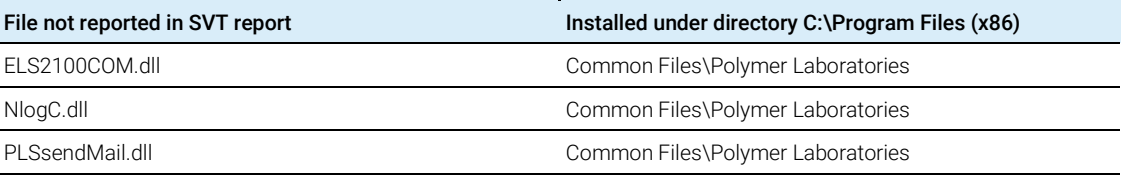

#### Table 21 Agilent Drivers files not listed in the SVT report

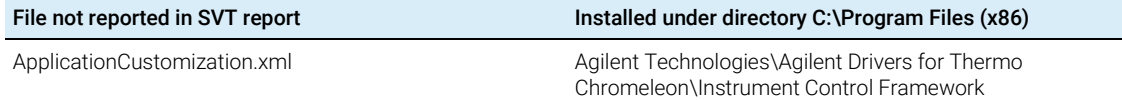

#### Table 21 Agilent Drivers files not listed in the SVT report

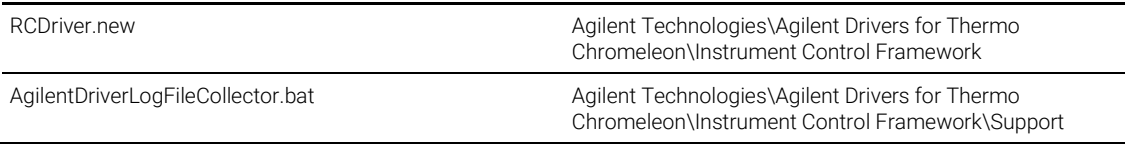

#### Table 22 Registry keys not reported in SVT report

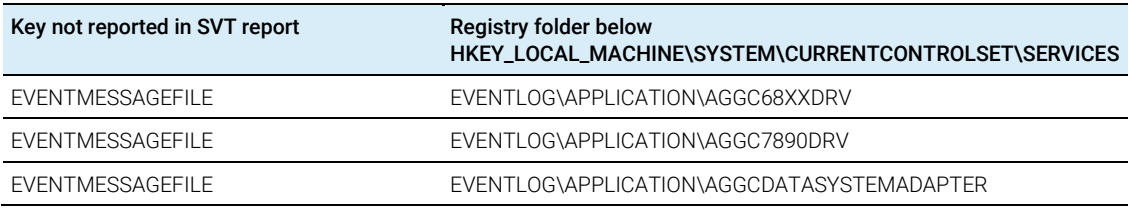

#### Table 23 SVT reference files not reported by SVT report

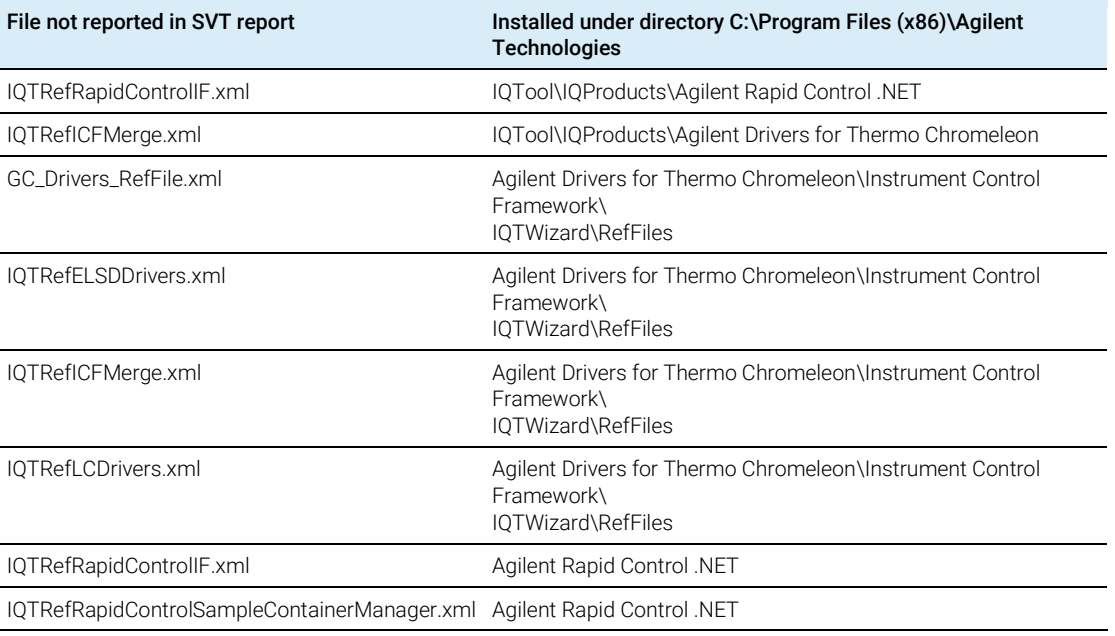

#### Table 24 SVT reference files not reported by SVT

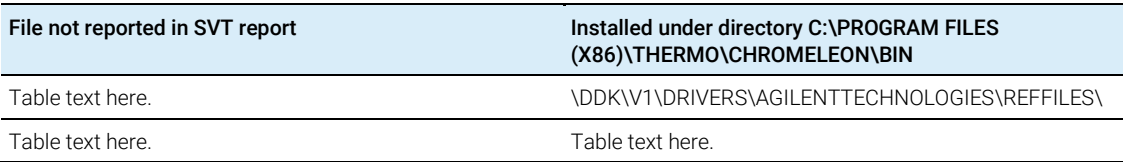

# <span id="page-28-0"></span>In This Book

The release note describes the following:

- Introduction
- For our regulated customers
- What's new?
- Compatibility
- Supported Chromatographic Data Systems
- Supported Agilent Components
- Supported Operating Systems
- Supported Language Settings
- Installation
- Stand-Alone installer
- Installation Verification
- Support Information/User Documentation
- Online-Help
- User Guides
- Obtaining Technical Support
- Known Issues
- Supported Agilent Modules and Firmware

#### [www.agilent.com](http://www.agilent.com/)

© Agilent Technologies, Inc. 2019

Edition 11/2019 G4098-90200 Rev. D

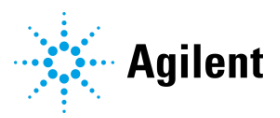